c-technic:

Elektronikkomponenten - Motoren - Entwicklung - CNC Fräsen - Service

# Der JMC Servo als Drehachse und Spindel in Mach4 mit ESS Smoothstepper

Als erstes müssen beim JMC Servo einige Einstellungen am Driver gemacht warden

- P03-09 (50pol Stecker muss vorher abgezogen werden) die Encoderauflösung ändern auf 3600
- der Arbeitsmodus muss auf Positions/Speed Modus gestellt mit P01-01 auf 4
- Ausgang DI5 muss mit P06-09 auf 23, damit man die Richtung im Spindelmodus umschalten kann
- Ausgang DI7 ist voreingestellt auf 5 (Control Mode), muss also nicht geändert werden
- P04-14 Beschleunigungszeit der Spindel auf 10
- P04-15 Bremszeit der Spindel auf 10

Im ESS Plugin müssen die Pins für die Dreachse zugeordnet werden. Will man eine andere Achse benutzen müssen die Pins jeweils geändert warden. Port1/Pin1 als Spindel festlegen

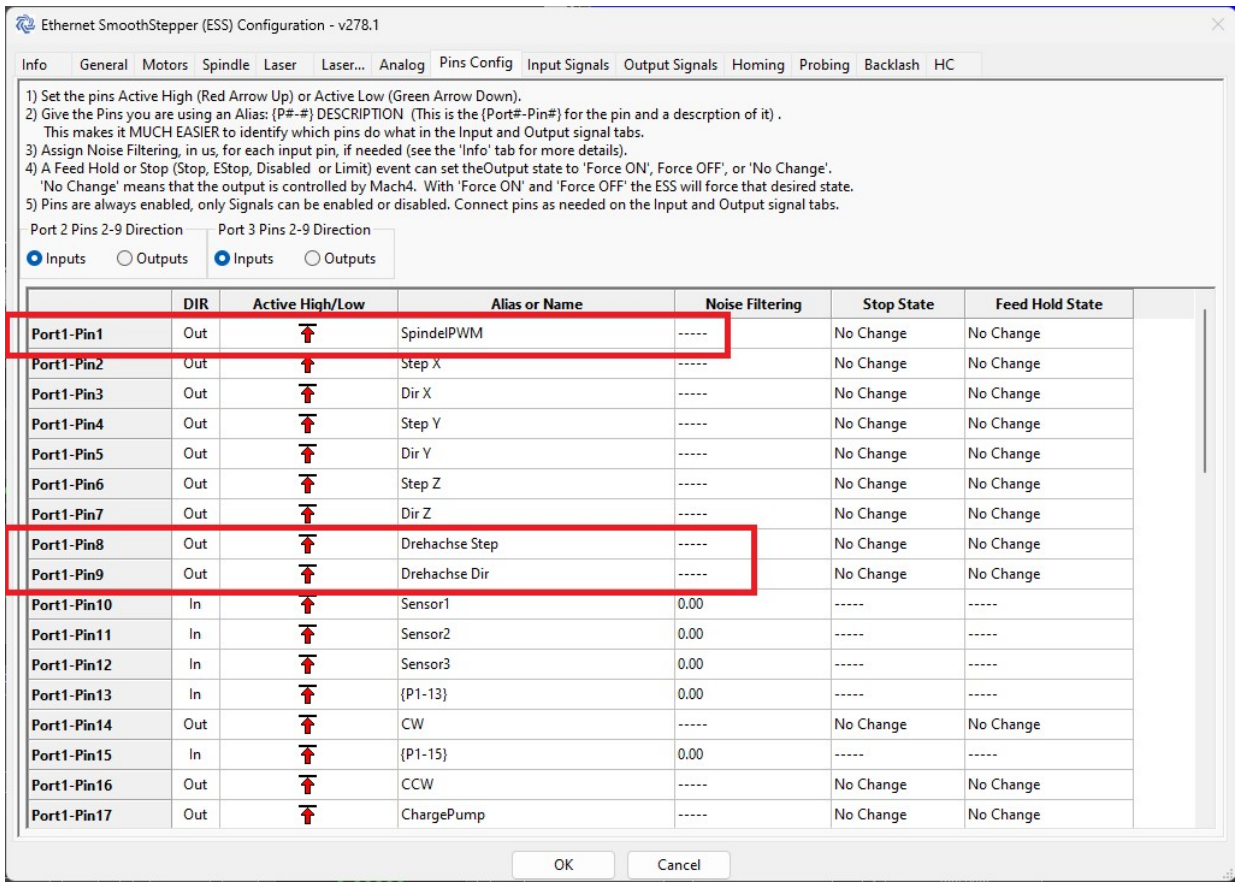

## Bei den Output Signalen ebenfalls die Drehachse eintragen als Motor 5 und Spindel zuordnen Spindel Fwd und Rev ist für die Richtung wichtig

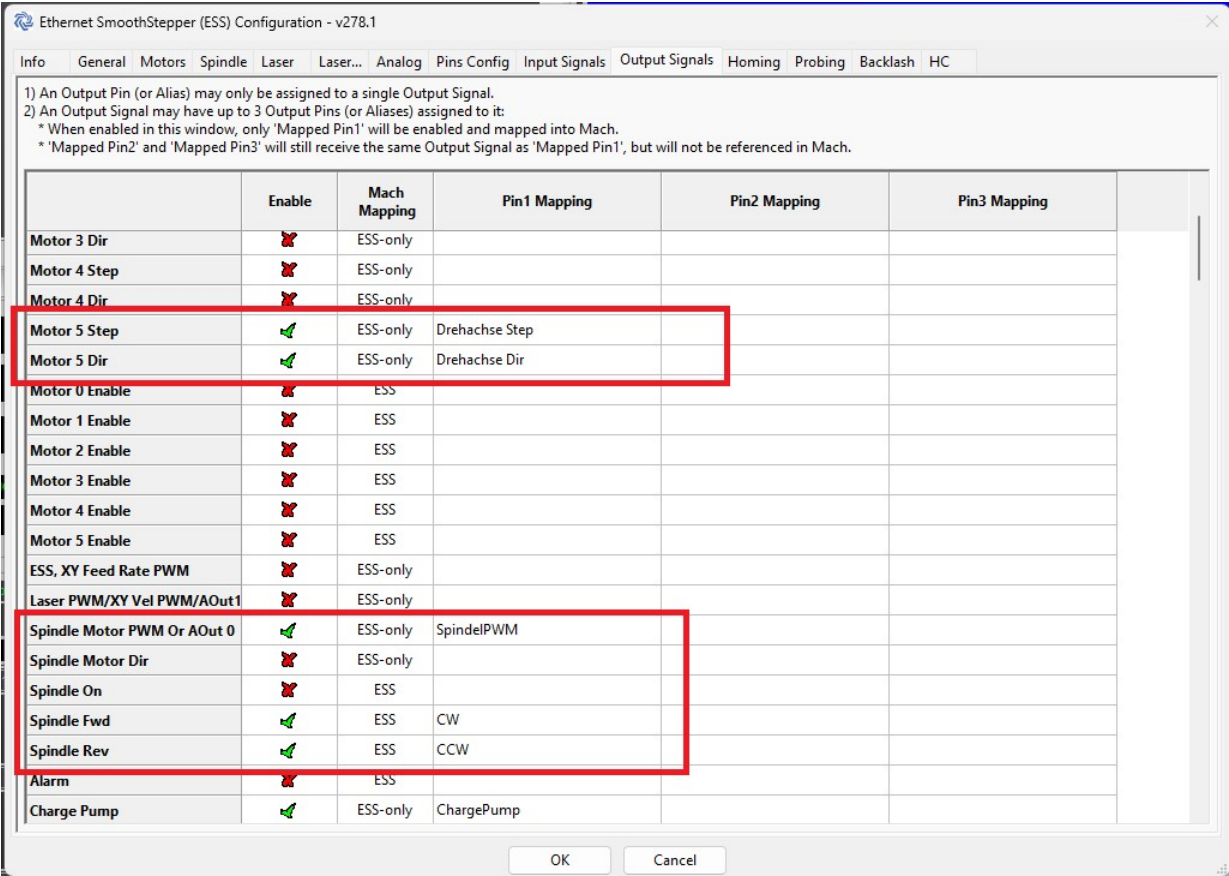

# Im Spindel Register muss die Spindel auf PWM stehen mit 400Hz

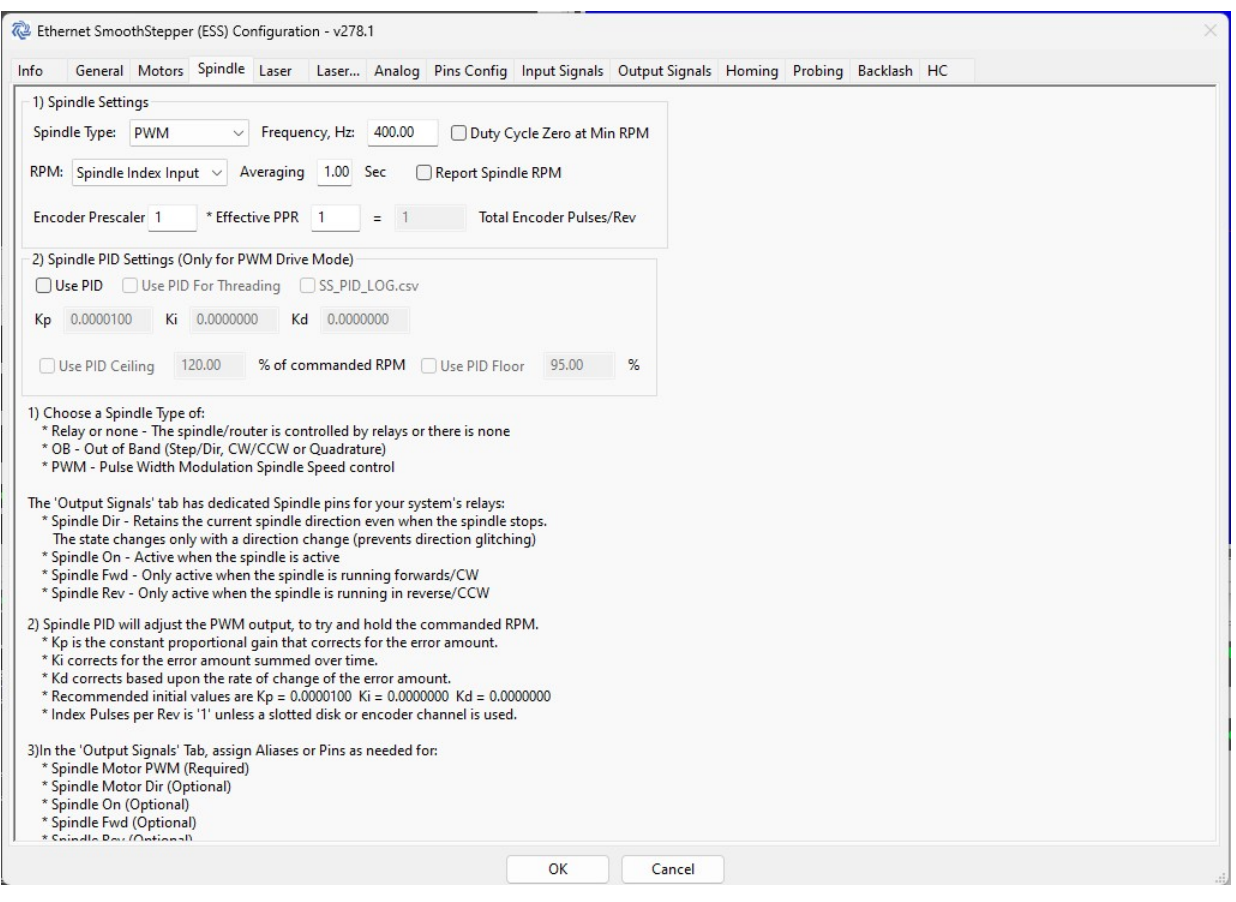

#### Im Control Register muss die Drehachse auch als Drehachse definiert warden. Hier die A Achse als Rotationsachse

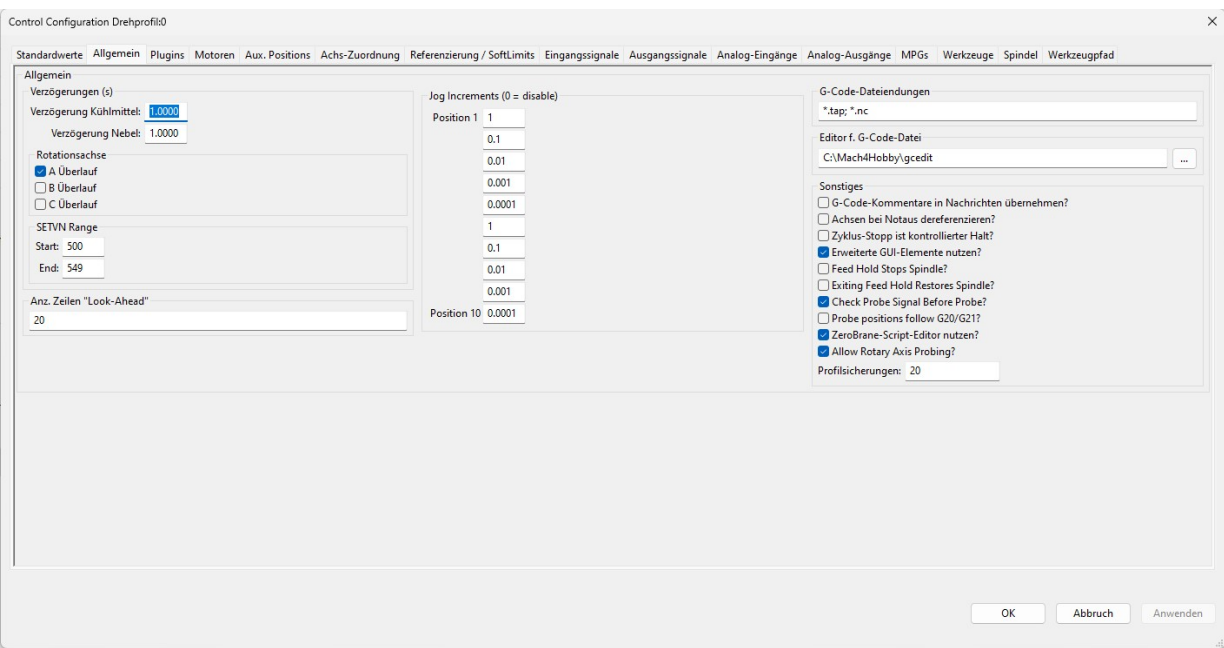

#### Bei der Achszuordnung wird Motor 5 als A definiert

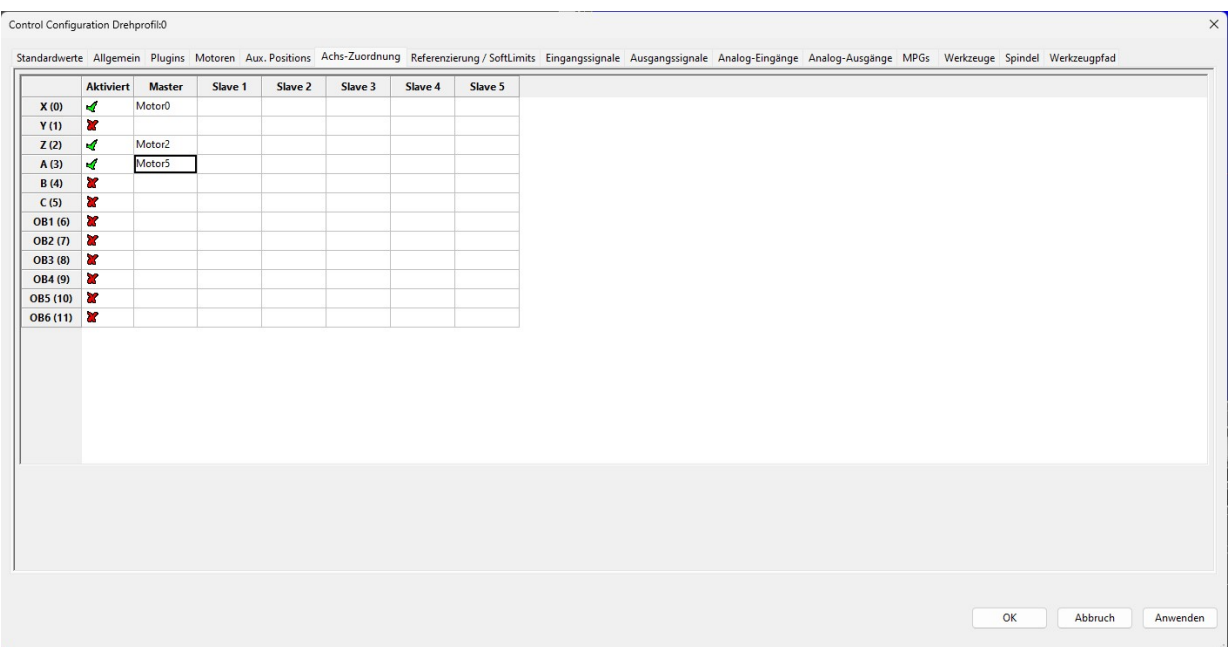

In Motoren Register wird Schritte/Einheit als 10 eingetragen.Das ist wichtig, sonst stimmen bei der Encoderauflösung des Servos nicht die 360°. Geschwindigkeit ist als 10000 und Beschleunigung als 1000. War ein guter Wert beim testen

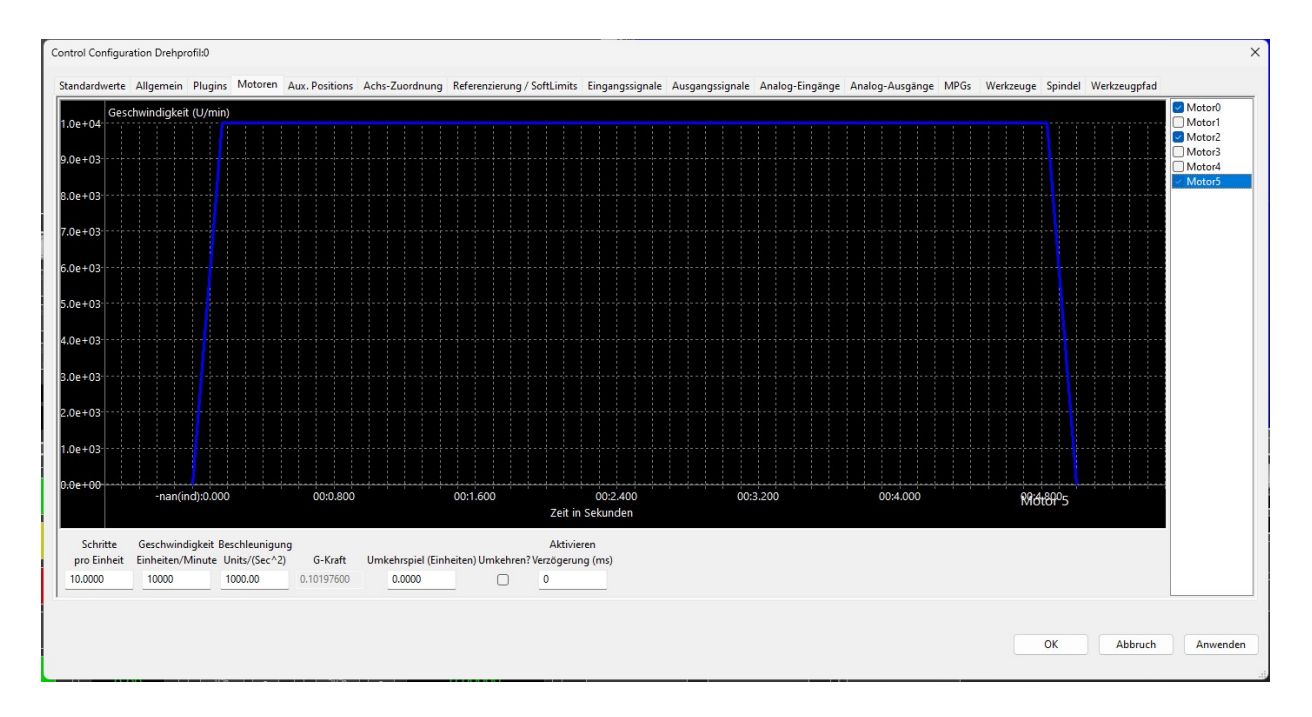

## in Mach4 Control "Allgemein" muss der Servo als Drehachse bestimmt warden. Hier z.b. A

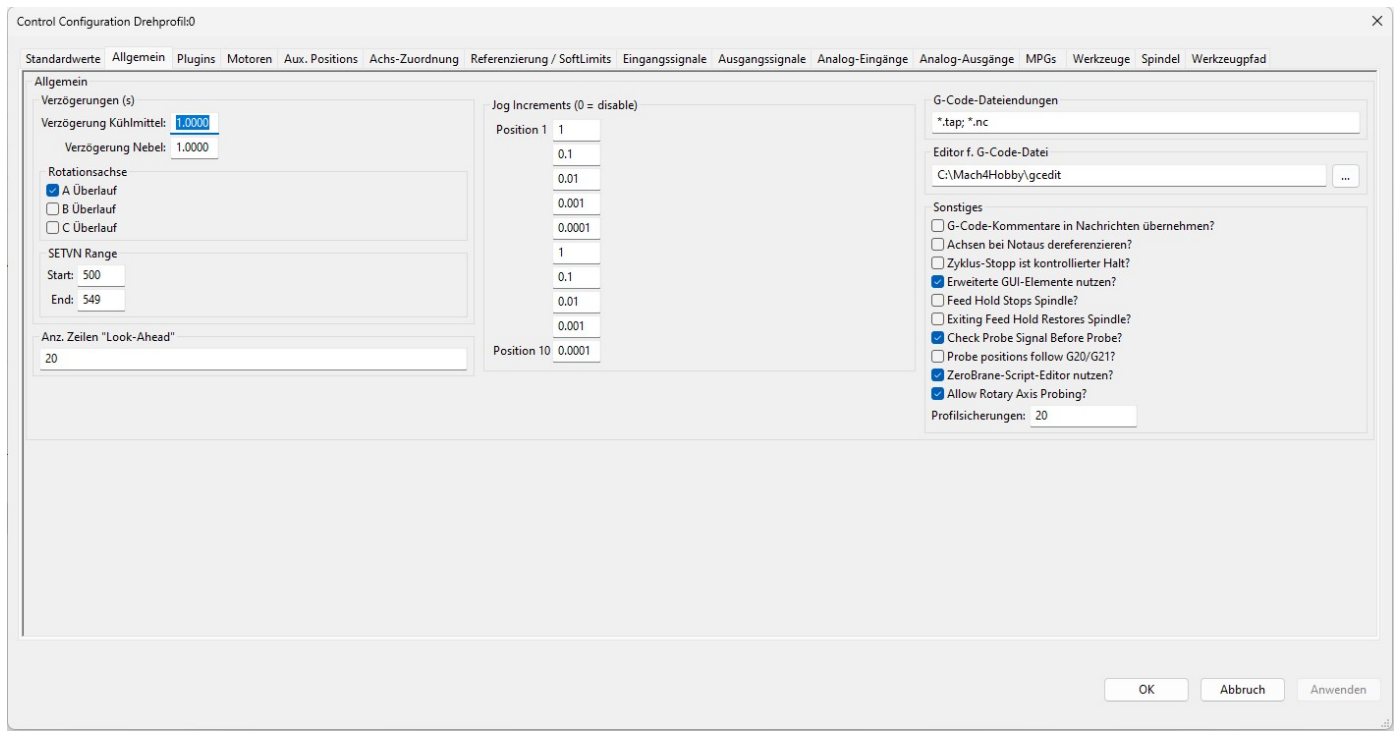

# im Spindel register wird die max Drehzahl eingetragen

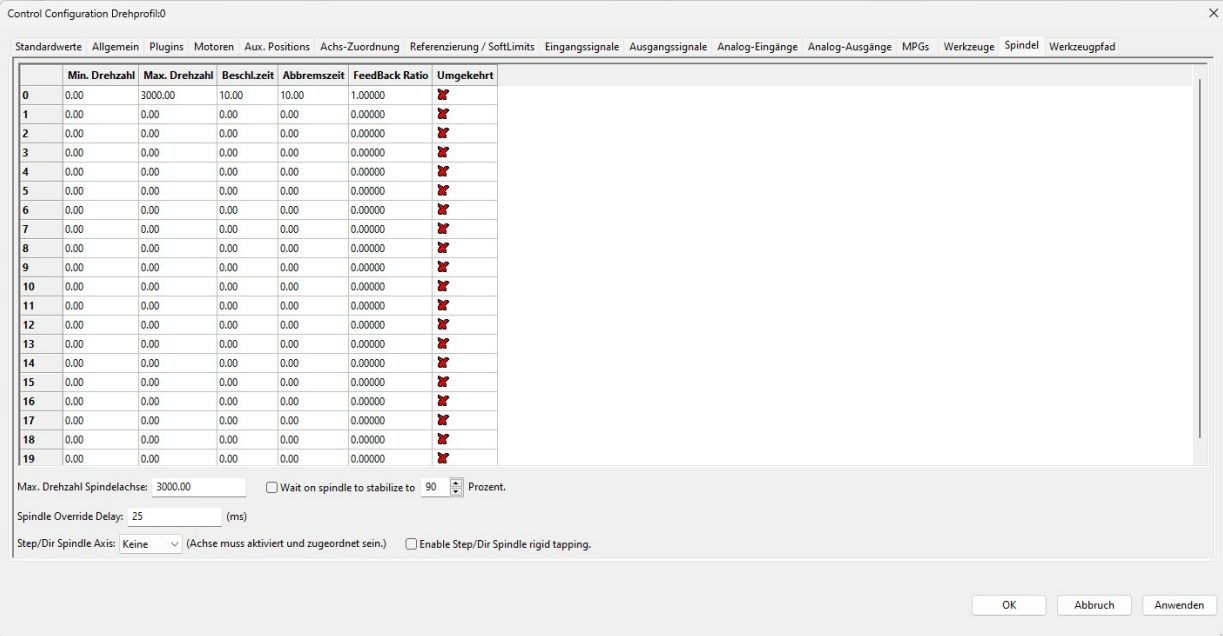

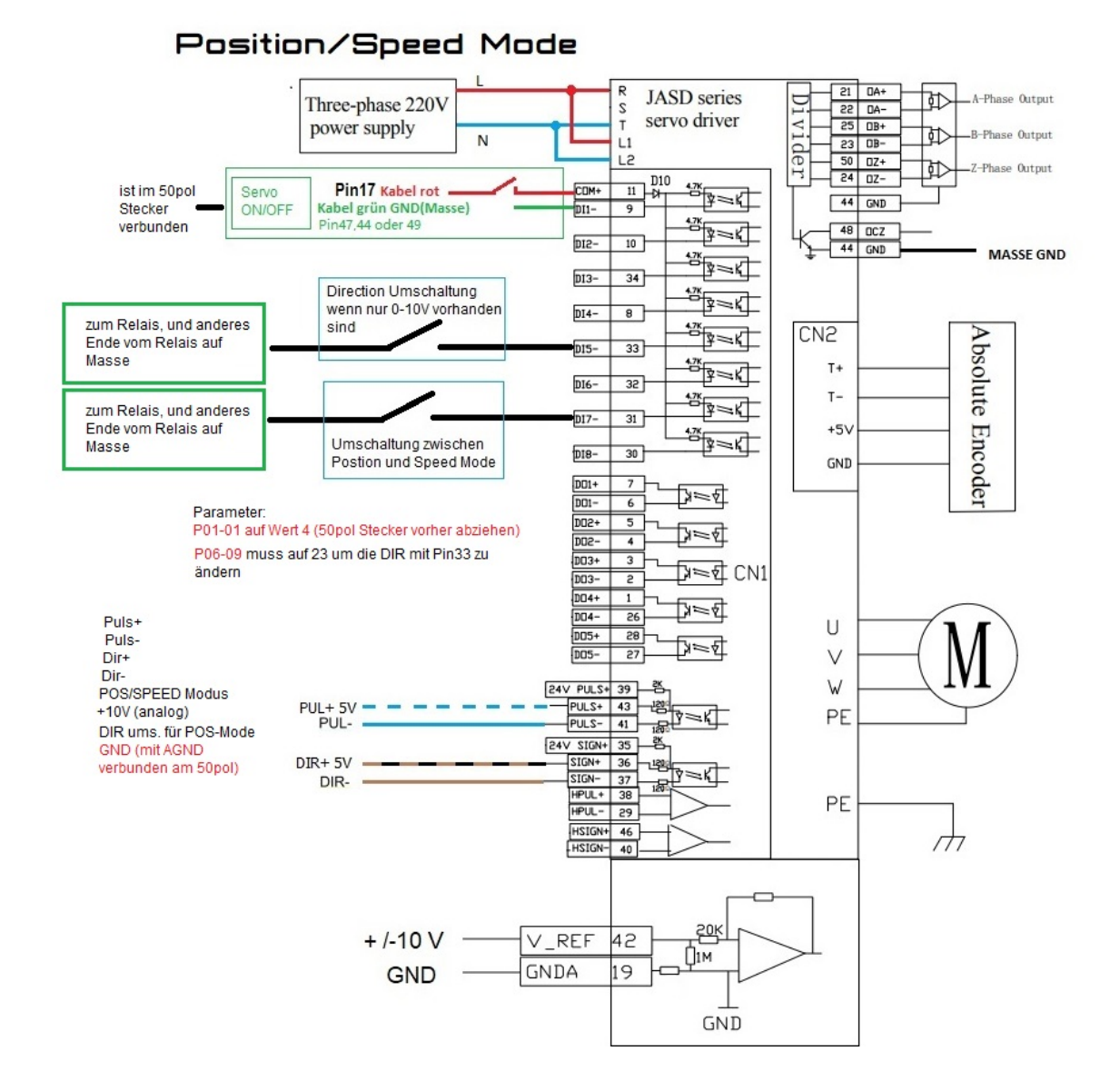

#### Kabelbelegung am 50pol Stecker

Pin 17(+24V) muss mit Pin 11 (COM+) verbunden werden. Pin 45,47 oder 49 ( GND) muss mit Pin 19 (GNDa) verbunden werden

#### Man braucht jetzt noch 2 Relais

Den Pin vom Ausgang DI5 vom Driver kann man an CCW machen. CW braucht man nicht belegen weil am Driver automatisch Vorwärtsrichtung eingeschalten ist. Nur für Rückwärts muss das Signal dann auf Masse geschalten werden.

Für die Positions und Speed Umänderung muss der Ausgang DI7 auf Masse gelegt werden. Standart ist der Driver im Speed Modus also Spindel Modus. Wird der Ausgang DI7 auf Masse gelegt steht der Driver im Positionsmodus und kann als Drehachse genutzt warden.

Das Kann man mit einen freien relais am Board machen. Z.b. das MIST Relais und muss dann da umschalten wenn man den Motor als Drehachse nutzen will.